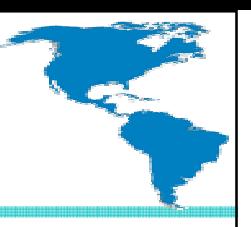

#### Case Study:Error/Log/Email Messaging System

# Paul GuggenheimPaul Guggenheim & Associates

**Case Study: Error/Log/EmailMessaging System**

**PUG Challenge Americas 2014June 8th – 11th, 2014Westford, MA**

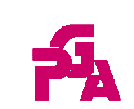

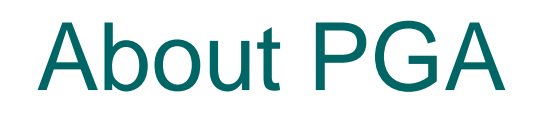

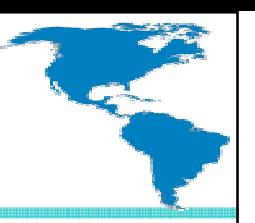

- o Working in Progress since 1984 and training Progress programmers since 1986
- O Designed seven comprehensive Progress courses covering all levels of expertise including - The Keys to OpenEdge®
- Author of the Sharp Menu System, a database driven, GUI pull-down menu system.
- **White Star** Software Strategic Partner
- **ProStar** Partner and Consultant
- **AppPro** Partner
- $\bigcap$  Major consulting clients include Chicago Metal Rolled Products, Eastern Municipal Water District, Eaton Corporation, Foxwoods Casino, International Financial Data Services, Montana Metal Products, National Safety Council, Preferred Podiatry, Plymouth Tube, Stanley Engineering, Tower Automotive and Tyson Foods.
- $\circ$  Head of the Chicago Area Progress Users Group

**Case Study: Error/Log/EmailMessaging System**

**PUG Challenge Americas 2014June 8th – 11th, 2014Westford, MA**

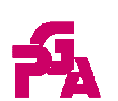

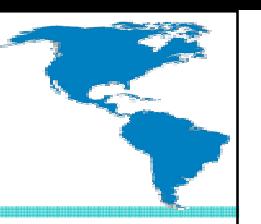

o Create a messaging alert system.

- o Record messages in log file.
- o Optionally email messages to members of an email group.
- o Add to existing programs without significant modification.
- o Setup database rules that determine when messages are sent.

**Case Study: Error/Log/EmailMessaging System**

**PUG Challenge Americas 2014June 8th – 11th, 2014Westford, MA**

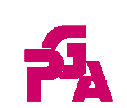

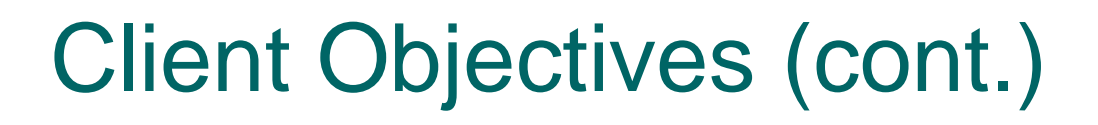

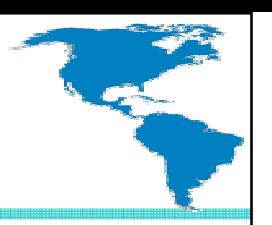

o Setup database rules that determine when messages are sent.

- Part Availability
- $\bullet$ Customer Orders
- Transaction errors

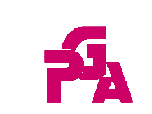

#### Database Design

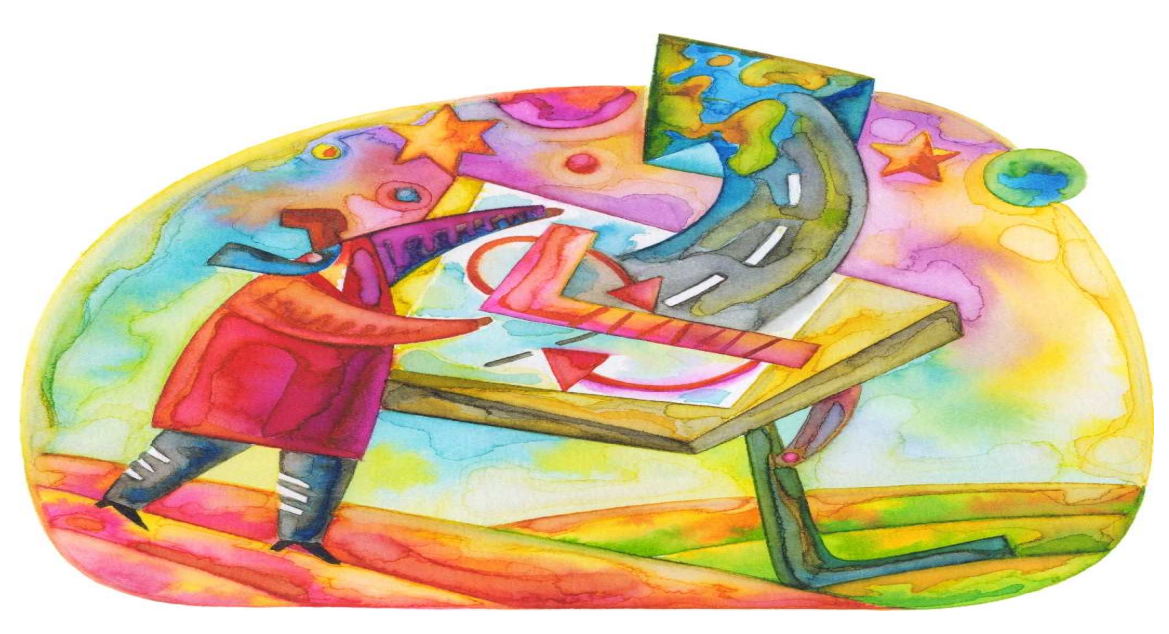

# o Three Database Views

- Message-Customer-Part-Transaction Type
- Email-Group-User
- Email History

**Case Study: Error/Log/EmailMessaging System**

**PUG Challenge Americas 2014June 8th – 11th, 2014Westford, MA**

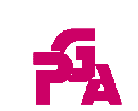

#### Message-Customer-Part-Transaction Type

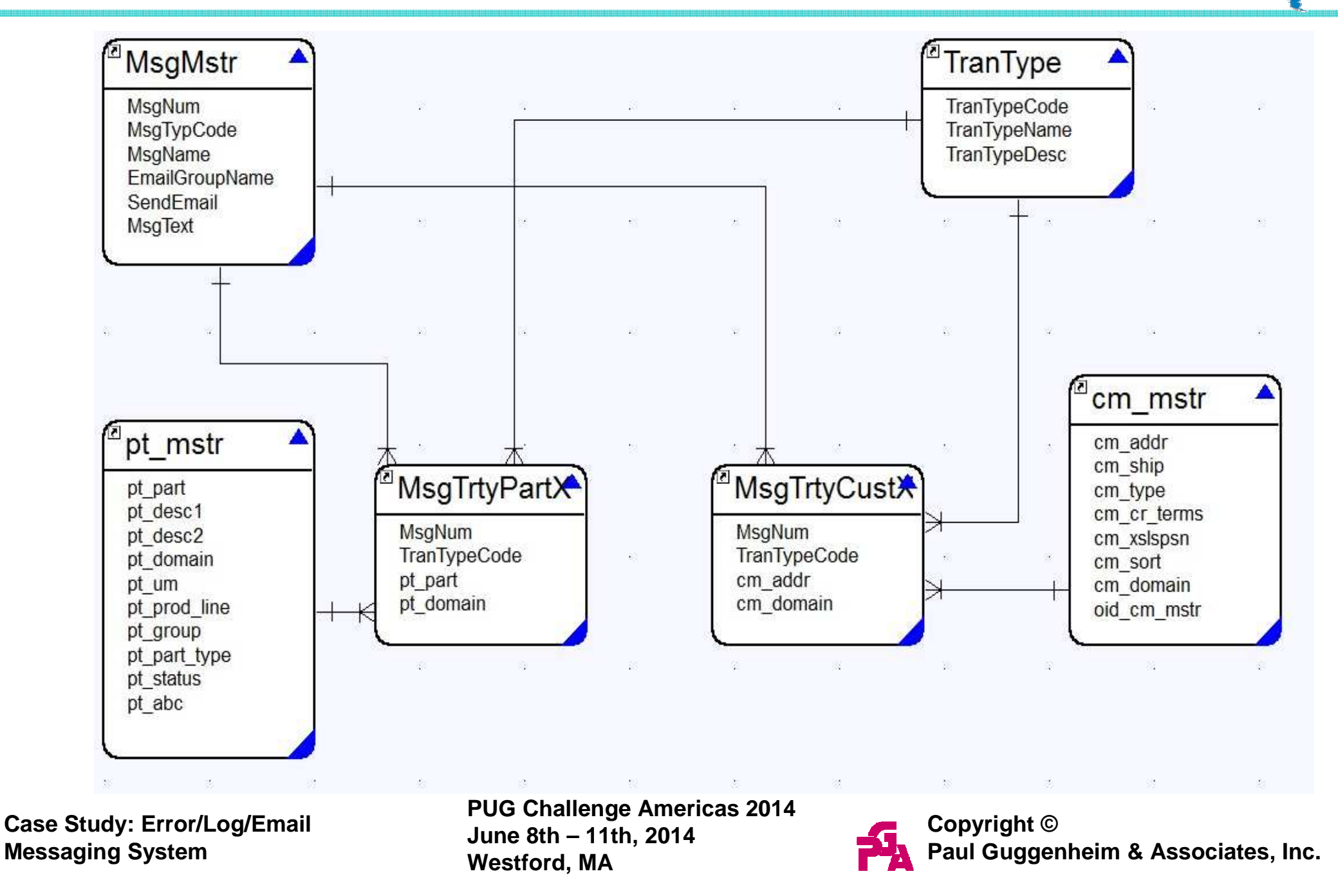

- Two cross reference tables are used to determine:
	- Which parts for specific transaction types should create a particular message. (MsgTrtPart)
	- Which customers for specific transaction types should create a particular message. (MsgTrtCust)

**Case Study: Error/Log/EmailMessaging System**

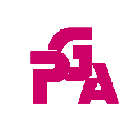

# o Examples:

- When an inventory adjustment transaction occurs which drops the on hand quantity below 50 for component part X100, then issue warning message "Part X100 below safety stock level".
- Issue a notification message when an order acknowledgement occurs for customer ABC.

**Case Study: Error/Log/EmailMessaging System**

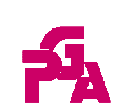

# o Perform Text Substitution for Message Alerts

- Amsgnum message number
- ^domain domain
- ^site site
	-
- ^callingpgm calling program
- ^pgmstack program stack
	-
- ^msgtype message type
- &1 to &9 user defined

**PUG Challenge Americas 2014June 8th – 11th, 2014Westford, MA**

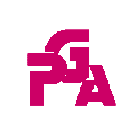

^group - group ^userid - userid

## Perform Text Substitution for Message Alerts

# o Example:

Invalid part number &6 in site ^site for transaction type &3.

 Use the substitute function to insert various parameters into a given message.

**Case Study: Error/Log/EmailMessaging System**

**PUG Challenge Americas 2014June 8th – 11th, 2014Westford, MA**

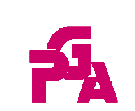

#### Email-Group-User

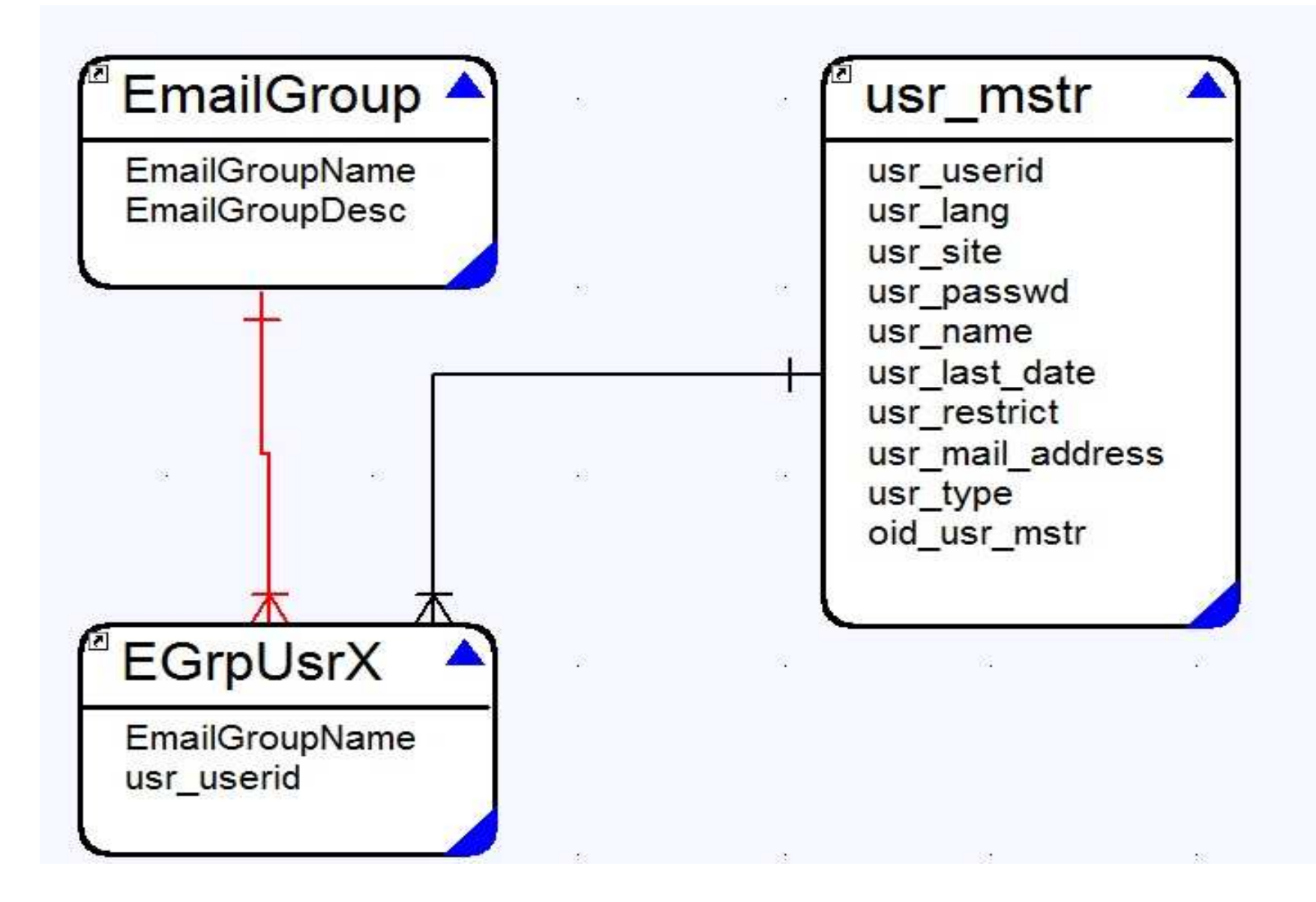

**Case Study: Error/Log/EmailMessaging System**

**PUG Challenge Americas 2014June 8th – 11th, 2014Westford, MA**

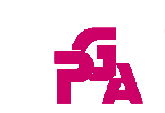

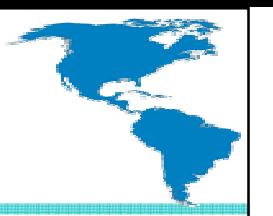

- o An email group may contain many users.
- o A user may belong to more than one email group.
- o The cross reference table EGrpUsrX is used to model that relationship.
- An email group may be associated with a particular message.

**Case Study: Error/Log/EmailMessaging System**

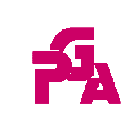

## Email History

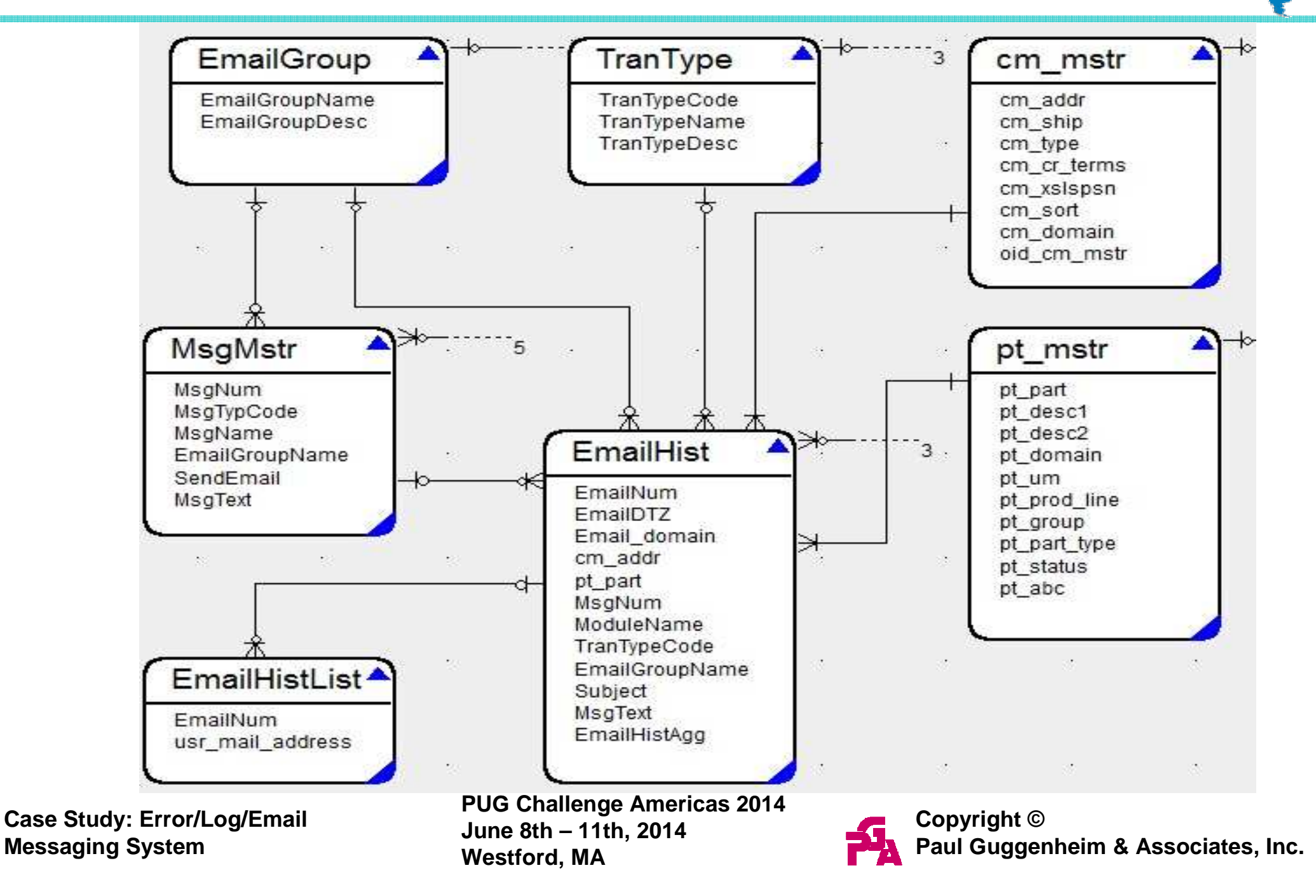

![](_page_13_Picture_1.jpeg)

o In addition to the log file capturing every message generated, an email history table is used to record every email sent per message.

# o History records may be tracked by:

- $\bullet$ Email group and User
- $\bullet$ Transaction Type
- $\bullet$ Customer and Part Number

**Case Study: Error/Log/EmailMessaging System**

**PUG Challenge Americas 2014June 8th – 11th, 2014Westford, MA**

![](_page_13_Picture_9.jpeg)

![](_page_14_Picture_0.jpeg)

# o Business Rules Engine o Subscribe/Publish Log-Manager System Handle

**Case Study: Error/Log/EmailMessaging System**

**PUG Challenge Americas 2014June 8th – 11th, 2014Westford, MA**

![](_page_14_Picture_4.jpeg)

![](_page_15_Picture_0.jpeg)

- 
- o When an event occurs, we will use the information from the Message-Customer-Part-Transaction Type database design to determine if a message should be generated.
- $\circ$  Use the MsgTrtyPartX if a part is passed, and use the MsgTrtyCustX if a customer is passed for the Business Rules Engine.

![](_page_15_Picture_6.jpeg)

![](_page_16_Picture_0.jpeg)

![](_page_16_Picture_1.jpeg)

- A named event is an internal procedure.
- $\bigcirc$  The subscribe statement enlists procedures to access named events through the publish statement.
- O The publish statement runs the internal procedure but doesn't raise an error if the internal procedure is not subscribed or does not exist.
- O This makes the publish statement more flexible and independent than the run statement. This concept is loose coupling.

**Case Study: Error/Log/EmailMessaging System**

![](_page_16_Picture_8.jpeg)

![](_page_17_Picture_0.jpeg)

# Subscribe/Publish Example

#### o This example allows the user to choose whether auditing is enabled.

![](_page_17_Picture_34.jpeg)

**Case Study: Error/Log/EmailMessaging System**

**PUG Challenge Americas 2014June 8th – 11th, 2014Westford, MA**

![](_page_17_Picture_6.jpeg)

![](_page_18_Picture_0.jpeg)

- o The update student program, updstud.p runs studlog.p persistently.
	- The program contains the internal procedure studentchanged which receives the student record buffer as a parameter and records output to the studlog.txt file.
- o The enable logging toggle-box subscribes/unsubscribes the studentchanged event in studlog.p to the current procedure.

**Case Study: Error/Log/EmailMessaging System**

![](_page_18_Picture_7.jpeg)

![](_page_19_Picture_0.jpeg)

**/\* studlog.p - append to student log file whenever a student record is changed \*/**

```
procedure studentchanged:
```
**define parameter buffer student for student.**

```
output to studlog.txt append.
```

```

put unformatted "Student: " student.studentid " " sfirstname " " slastname
```

```

" was changed on " today " at " string(time,"HH:MM:SSam") skip.
```

```
output close.
```

```
end.
```
![](_page_19_Picture_12.jpeg)

![](_page_20_Picture_0.jpeg)

**if logging then** 

**subscribe procedure loghandle** 

**to "studentchanged" in this-procedure.**

**else** 

**unsubscribe procedure loghandle to "studentchanged" in this-procedure.**

**end.**

**do:**

![](_page_20_Picture_9.jpeg)

![](_page_21_Picture_0.jpeg)

![](_page_21_Picture_2.jpeg)

**end.**

![](_page_21_Picture_6.jpeg)

![](_page_22_Picture_0.jpeg)

![](_page_22_Picture_2.jpeg)

#### Studlog.txt file contains:

**Student: 2 Emily Levy was changed on 05/04/14 at 8:13:52pmStudent: 4 Dorothy Davidson was changed on 05/04/14 at 8:14:20pm**

![](_page_22_Picture_7.jpeg)

![](_page_23_Picture_0.jpeg)

- o What happens when more than one user tries to write to the same file at the same time?
	- It doesn't matter if the program uses:
		- **output to studlog.txt.**
		- **output to studlog.txt append.**
- o Only one user's write command is written to the output file.

![](_page_23_Picture_9.jpeg)

 Running crtmsg1.p and crtmsg2.p around the same time.

o The second program started takes precedence at writing to the output file, **log1.txt**.

![](_page_24_Picture_6.jpeg)

![](_page_25_Picture_0.jpeg)

### Multi-User Log File Write Issue

```
/* crtmsg1.p - output a message using the output 
  to statement */
def var i as int.def stream log.output stream log to log1.txt append.for each student i = 1 to 5:
display studentid sfirstname slastname.
put stream log studentid " " sfirstname " " slastname skip.
```
**pause i.**

**end.**

**output stream log close.**

**Case Study: Error/Log/EmailMessaging System**

**PUG Challenge Americas 2014June 8th – 11th, 2014Westford, MA**

![](_page_25_Picture_8.jpeg)

## Multi-User Log File Write Issue

# o crtmsg1.p output:

![](_page_26_Picture_30.jpeg)

**Case Study: Error/Log/EmailMessaging System**

**PUG Challenge Americas 2014June 8th – 11th, 2014Westford, MA**

![](_page_26_Picture_5.jpeg)

![](_page_27_Picture_0.jpeg)

### Multi-User Log File Write Issue

```
/* crtmsg2.p - output a message using the output 
  to statement */
def var i as int.def stream log.
```

```
output stream log to log1.txt append.
for each student by studentid desc i = 1 to 5:display studentid sfirstname slastname.
put stream log studentid " " sfirstname " " slastname skip.pause i.end.
```

```
output stream log close.
```
**Case Study: Error/Log/EmailMessaging System**

**PUG Challenge Americas 2014June 8th – 11th, 2014Westford, MA**

![](_page_27_Picture_7.jpeg)

# o crtmsg2.p output:

![](_page_28_Picture_30.jpeg)

**Case Study: Error/Log/EmailMessaging System**

**PUG Challenge Americas 2014June 8th – 11th, 2014Westford, MA**

![](_page_28_Picture_5.jpeg)

![](_page_29_Picture_0.jpeg)

# What is the solution?

![](_page_29_Picture_2.jpeg)

**Case Study: Error/Log/EmailMessaging System**

**PUG Challenge Americas 2014June 8th – 11th, 2014Westford, MA**

![](_page_29_Picture_5.jpeg)

![](_page_30_Picture_0.jpeg)

- o OpenEdge offers the Log-Manager system handle for its logging infrastructure. It provides:
	- Standardized reporting of run-time activity
	- Logging diagnostic data for troubleshooting problems.
	- It's also the solution to the multi-user log file write issue.

![](_page_30_Picture_7.jpeg)

```
/* crtmsg3.p - output a message using the 
log-manager */
def var i as int.
```

```
log-manager:logfile-name = "logmgr1.txt".for each student i = 1 to 5:
log-manager:write-message(string(studentid) + " " 
+ sfirstname + " " + slastname).pause i.end.
```
**Case Study: Error/Log/EmailMessaging System**

![](_page_31_Picture_5.jpeg)

## Multi-User Log File Write Solution

```
/* crtmsg4.p - output a message using the 
log-manager */
def var i as int.
```

```
log-manager:logfile-name = "logmgr1.txt".
for each student by studentid desc i = 1 to 5:log-manager:write-message(string(studentid)
```

```
+ " " 
+ sfirstname + " " 
+ slastname).pause i.end.
```
![](_page_32_Picture_6.jpeg)

## Multi-User Log File Write Solution

Combined output for logmgr1.txt:

**Logging level set to = 2 No entry types are activated1 Derwood Serck2 Emily Levy 3 Laura Dunn Logging level set to = 2 No entry types are activated3000 Honey Chin 2999 Gilbert Kanter 4 Dorothy Davidson 2998 Giovani Fraser5 Raymond Olson 2997 Dana Swanson2996 Gabriella Stewart**

**Case Study: Error/Log/EmailMessaging System**

**PUG Challenge Americas 2014June 8th – 11th, 2014Westford, MA**

![](_page_33_Picture_5.jpeg)

![](_page_34_Picture_0.jpeg)

- $\bigcirc$  $\circ$  DateTime-TZ - [14/05/12@20:10:19.004-0500]
- o Process ID P-006448
- $\circ$  Thread ID T-007656
- o Logging Level 1
- o Execution Environment 4GL
- Log Entry Type 4GLMESSAGE
- Message Text This part Left Nostril Inhaler is nothing to sneeze at.

**Case Study: Error/Log/EmailMessaging System**

![](_page_34_Picture_11.jpeg)

![](_page_35_Picture_0.jpeg)

![](_page_35_Figure_1.jpeg)

# o Components used in this example:

- $\bullet$ LogFile-Name attribute
- Write-Message() method
- o Other Useful Components
	- Clear-Log() method
	- Log-Entry-Types() method

![](_page_35_Picture_10.jpeg)

![](_page_36_Picture_1.jpeg)

- o The Clear-Log() method clears all messages existing in the current client log file and leaves the file open for writing.
- o The Log-Entry-Types() method is a commaseparated list of one or more types of log entries to write to the log file.
	- There are many Log-Entry-Types that may be specified.
	- A logging level (0-4) may be optionally specified for each Log-Entry-Type in the list.

**Case Study: Error/Log/EmailMessaging System**

![](_page_36_Picture_8.jpeg)

![](_page_37_Picture_0.jpeg)

### Log-Entry-Types() Example

**/\* crtmsg5.p - output message using the log-manager \*/ def var i as int.def var ok as log.**

```
log-manager:logfile-name = "logmgr1.txt".ok = log-manager:CLEAR-LOG ().
```

```
log-manager:LOG-ENTRY-TYPES = "4GLTrace,4GLTrans,QryInfo:3".for each student i = 1 to 5:
assign student.address2 = "Suite " + string(i).log-manager:write-message(string(studentid) + " " 
+ sfirstname 
+ " " + slastname).pause i.end.
```
**Case Study: Error/Log/EmailMessaging System**

![](_page_37_Picture_7.jpeg)

![](_page_38_Figure_0.jpeg)

# QryInfo Beginning Output

QRYINFO Query Plan: C:\workspaces\oe112\pga\crtmsg5.p line 9QRYINFO QueryId: 11722928QRYINFO Type: FOR StatementQRYINFO Client Sort: NQRYINFO Scrolling: N QRYINFO Table: dbaschool.studentQRYINFO Indexes: studentId

**Case Study: Error/Log/EmailMessaging System**

![](_page_38_Picture_5.jpeg)

# QryInfo Ending Output

QRYINFO Query Statistics: C:\workspaces\oe112\pga\crtmsg5.p line 9QRYINFO QueryId: 11722928 QRYINFO DB Blocks accessed:QRYINFO dbaschool : 11QRYINFO DB Reads:QRYINFO Table: dbaschool.student : 5 QRYINFO Index: student.studentId : UNAVAILABLEQRYINFO dbaschool.student Table:QRYINFO 4GL Records: 6 QRYINFO Records from server: 6QRYINFO Useful: 6Failed: 0 QRYINFO QRYINFO Select By Client: N

**Case Study: Error/Log/EmailMessaging System**

![](_page_39_Picture_4.jpeg)

### 4GLTrans Output

![](_page_40_Figure_1.jpeg)

**Case Study: Error/Log/EmailMessaging System**

**June 8th – 11th, 2014Westford, MA**

![](_page_40_Picture_4.jpeg)

![](_page_41_Picture_1.jpeg)

 -logthreshold – Use this startup parameter to to specify the file size at which OpenEdge rolls over (renames and saves) log files.

o -numlogfiles – Specify the number of rolled over log files to keep on disk at any one time, for ABL session, including the current log file.

**Case Study: Error/Log/EmailMessaging System**

![](_page_41_Picture_6.jpeg)

#### Case Study Demonstration

![](_page_42_Picture_1.jpeg)

**Case Study: Error/Log/EmailMessaging System**

**PUG Challenge Americas 2014June 8th – 11th, 2014Westford, MA**

![](_page_42_Picture_4.jpeg)

### Case Study Demonstration

![](_page_43_Figure_1.jpeg)

![](_page_43_Figure_2.jpeg)

**Case Study: Error/Log/EmailMessaging System**

**PUG Challenge Americas 2014June 8th – 11th, 2014Westford, MA**

![](_page_43_Picture_5.jpeg)

![](_page_44_Figure_0.jpeg)

 Publish message 1 before update. o If user name matches "\*howard\*" then log<br>mossage number 2 message number 2.

**Case Study: Error/Log/EmailMessaging System**

**PUG Challenge Americas 2014June 8th – 11th, 2014Westford, MA**

![](_page_44_Picture_4.jpeg)

### Case Study Demonstration

![](_page_45_Figure_1.jpeg)

o Publish message 1 before update.

o If the part number matches "\*46\*" then log message number 3.

**Case Study: Error/Log/EmailMessaging System**

**PUG Challenge Americas 2014June 8th – 11th, 2014Westford, MA**

![](_page_45_Picture_6.jpeg)

![](_page_46_Picture_0.jpeg)

### **Summary**

- o An messaging alert system is useful and not that difficult to implement in a legacy based OpenEdge application.
- o Use a business rules based engine, subscribe/publish and log-manager concepts to implement the alert system.
- o The Log-Manager system-handle is useful for many instances in an application and is helpful for debugging applications.

**Case Study: Error/Log/EmailMessaging System**

![](_page_46_Picture_7.jpeg)

![](_page_47_Picture_0.jpeg)

![](_page_47_Picture_1.jpeg)

![](_page_47_Picture_2.jpeg)

**Case Study: Error/Log/EmailMessaging System**

**PUG Challenge Americas 2014June 8th – 11th, 2014Westford, MA**

![](_page_47_Picture_5.jpeg)